# YouTestMe

PostgreSQL Hot Standby Configuration

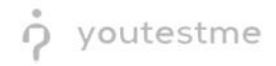

## **Table of Contents**

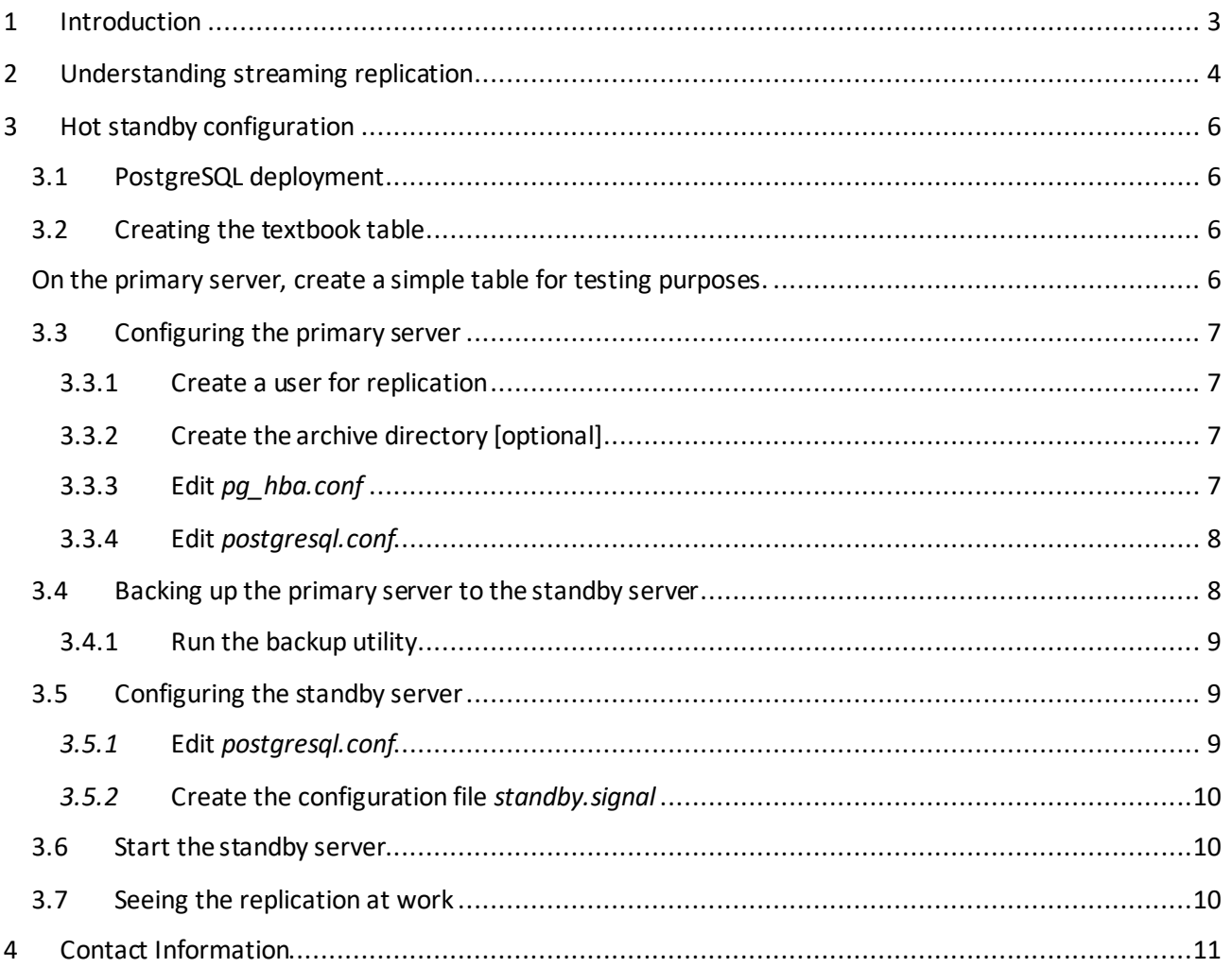

## <span id="page-2-0"></span>**1 Introduction**

The main goal is to implement a standby PostgreSQL database that would use real-time replication to maintain data consistency if the primary server failed. The Standby database will work in read-only mode and be used for data querying.

- Postgres uses write-ahead logging (WAL) to archive database transactions continuously. WAL writes an entry in a log file for each change made to the data files. The system uses these log entries to perform point-in-time restoration from archives and to keep the standby server up to date. This means that when you set up Hot Standby, you're also setting up archiving.
- Streaming replication is the process of updating the standby server with WAL entries. This process operates asynchronously, which means it can take some time for the standby server to receive an update from the primary server. Though this delay can be very short, synchronization between the servers is not instantaneous. If your application requires strict consistency between the database instances, you should consider another approach.
- Postgres doesn't provide the functionality to failover when the primary server fails automatically. This is a manual operation unless you use a third-party solution to manage failover.
- Load balancing is not automatic with Hot Standby. Suppose load balancing is a requirement for your application. In that case, you must provide a load-balancing solution that uses the primary server for read-write operations and the standby server for read-only operations.

## <span id="page-3-0"></span>**2 Understanding streaming replication**

The implementation of streaming replication in PostgreSQL involves the following key components and steps:

- 1. Primary Server: The primary server is the main database server that receives read and write queries from applications. It tracks changes made to the database through the Write-Ahead Logging (WAL) mechanism.
- 2. Standby Servers: Standby servers are replicas of the primary server that receive and apply the changes from the primary server. They operate in a continuous streaming mode, receiving the WAL data and applying it to their database copy.
- 3. WAL Shipping: The primary server continuously writes the WAL records to a designated location, usually called the WAL archive. Standby servers fetch the WAL records from the archive or directly from the primary server using the streaming replication protocol.
- 4. Synchronous or Asynchronous Replication: PostgreSQL allows configuring the replication mode as synchronous or asynchronous. In synchronous replication, the primary server waits for confirmation from at least one standby server that the data changes have been successfully applied before acknowledging the transaction commit. Asynchronous replication does not require immediate confirmation and has lower latency but provides a higher possibility of data loss in case of a primary server failure.
- 5. Continuous Streaming: Standby servers connect with the primary server to receive the WAL data. The primary server sends the WAL records as soon as they are written, ensuring near-real-time replication.
- 6. Apply Changes: Standby servers receive the WAL records and apply them to their local database copy, keeping it synchronized with the primary server. They use the **recovery** process to apply the WAL records and bring the standby server to a consistent state.

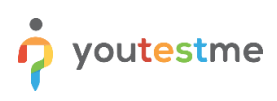

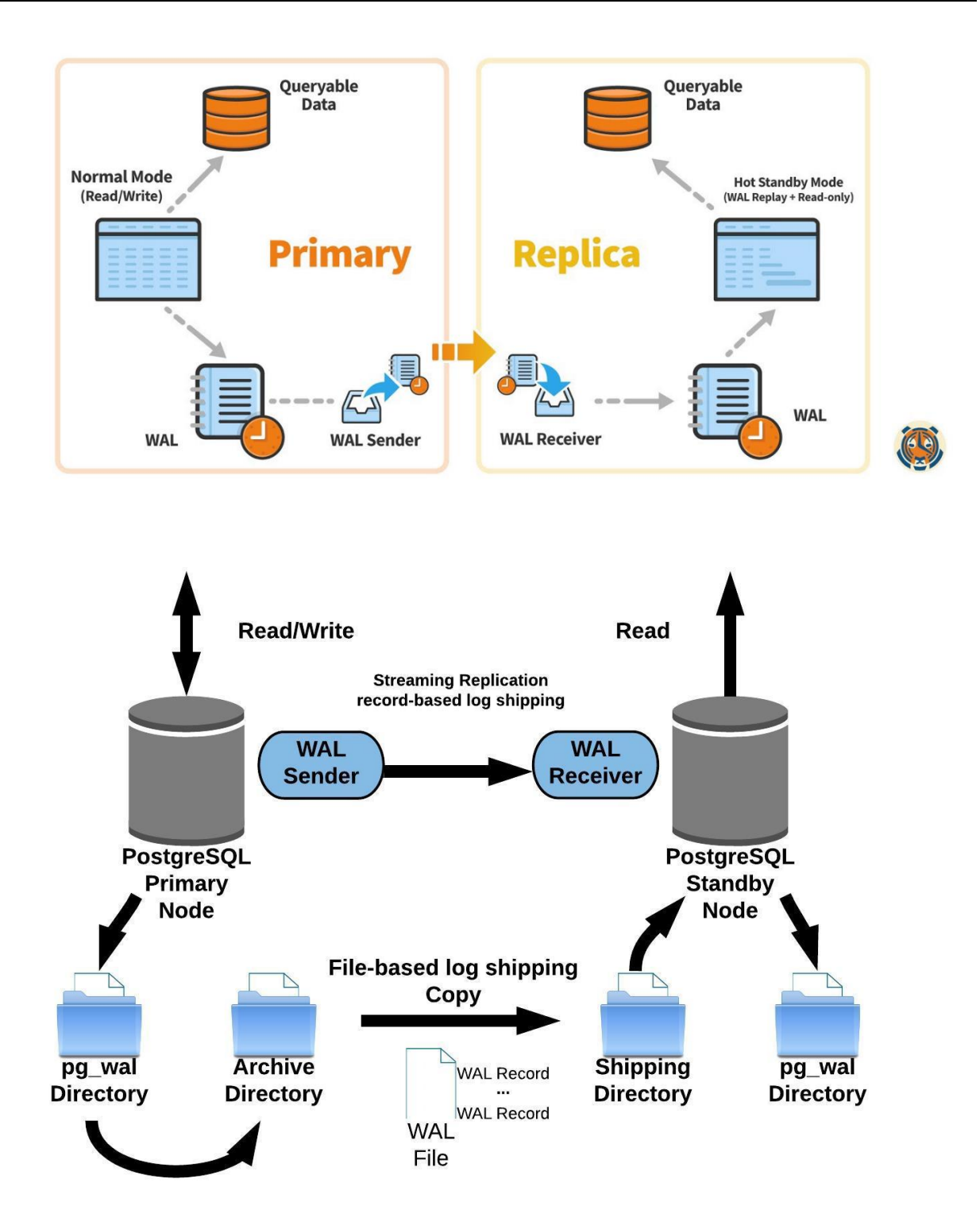

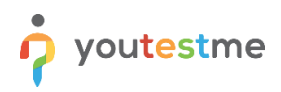

## <span id="page-5-0"></span>**3 Hot standby configuration**

The configuration process can be summarized in the following steps:

- Deploy preconfigured virtual appliances running the PostgreSQL database (primary and standby node)
- Create a new table for testing purposes
- Configure the primary server
- Back up the primary server to the standby server
- Configure the standby server to run in Hot Standby mode
- Start the standby server and test it

## <span id="page-5-1"></span>**3.1 PostgreSQL deployment**

To prepare the primary and the standby database server for the configuration phase, please consult the [Installation and Support Manual for YouTestMe Enterprise Edition Software](https://wiki.youtestme.com/youtestme/youtestmedoc/Sales/Documentation%20for%20clients/YouTestMe%20Enterprise%20Edition%20-%20Installation%20and%20Support%20Manual.pdf).

You will learn to deploy the preconfigured PostgreSQL virtual appliances and configure their networking.

Note the IP address of each server. You'll need these values when you modify the configuration files.

SSH to both machines(primary and standby server). For security reasons, you must use the "ytmlogin" user to establish an SSH connection and then switch to the "postgres" shell.

- \$ ssh ytmlogin@[database\_ip]
- \$ su postgres

## <span id="page-5-2"></span>**3.2 Creating the textbook table**

<span id="page-5-3"></span>On the primary server, create a simple table for testing purposes.

- 1. Run PSQL as user *postgres* and access the database named *postgres*:
	- \$ psql postgres
- 2. At the PSQL prompt, enter the following command to create the table: CREATE TABLE textbook (user email text, user id serial, date timestamp, message text);
- 3. Add an entry to the table: INSERT INTO textbook (user\_email, date, message) VALUES ( 'jim@gmail.com', current date, 'This is a test.');
- 4. Enter \q to exit PSQL.

#### <span id="page-6-0"></span>**3.3 Configuring the primary server**

To configure the primary server, you will:

- Create a Postgres user for replication activities
- Create a directory to store archive files [optional]
- Edit two configuration files: *pg\_hba.conf* and *postgresql.conf*

#### <span id="page-6-1"></span>**3.3.1 Create a user for replication**

Postgres requires a user, also called a role, with special permissions to perform replication. On the primary server, run the following command as the "postgres" user:

```
$ createuser -U postgres repuser -P -c 5 --replication
```
- The "-U" option tells the "createuser" command to use the user "postgres" to create the new user
- The name of the new user is "repuser". You'll enter that username in the configuration files
- -P prompts you for the new user's password. **Important:** For any system with an Internet connection, use a strong password to help keep the system secure
- -c sets a limit for the number of connections for the new user. The value 5 is sufficient for replication purposes
- --replication grants the REPLICATION privilege to the user named "repuser"

#### <span id="page-6-2"></span>**3.3.2 Create the archive directory [optional]**

Create a directory to store archive files. This directory is named "data" in this particular case. You'll use this path in one of the configuration files.

In the SSH terminal for the primary server, enter the following command:

```
$ mkdir -p /ytmdata/archivedir
```
#### <span id="page-6-3"></span>**3.3.3 Edit** *pg\_hba.conf*

The configuration file contains the settings for the client authentication. You must add an entry for the user "repuser" to enable replication.

• Edit the configuration file:

\$ vim /usr/lib/pgsql/pg\_version/data/pg\_hba.conf

• After the example replication entries, add the following lines. Replace <standby-IP> with the external IP address of the standby server:

# Allow replication connections

host replication repuser <standby-IP>/32 md5

• Save and close the file.

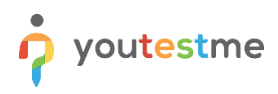

#### <span id="page-7-0"></span>**3.3.4 Edit** *postgresql.conf*

The configuration file contains the main settings for PostgreSQL. Here, you will modify the file to enable archiving and replication.

- 1. Edit the file. In the terminal for the primary server, enter the following command: \$ vim /usr/lib/pgsql/pg\_version/data/postgresql.conf
- 2. In the **WRITE-AHEAD LOG** section, in the **Settings** section, uncomment the following line: wal level =  $replica$
- 3. In the **Archiving** section, change the archive mode: archive mode  $=$  on
- 4. Change the value for the archive command. This setting tells Postgres to write the archive files to the directory that you created in a previous step: archive command = 'test ! -f /ytmdata/archivedir/%f && cp %p

/ytmdata/archivedir/%f'

- 5. In the **REPLICATION** section, in the **Sending Servers** section, specify the value for the maximum number of WAL sender processes by uncommenting the following line: max\_wal\_sender = 10
	-
- 6. Save and close the file
- 7. Restart the primary server: \$ pg\_ctl -D /usr/lib/pgsql/pg\_version/data -l /usr/lib/pgsql/logfile restart

#### <span id="page-7-1"></span>**3.4 Backing up the primary server to the standby server**

Before making changes on the standby server, stop the service. In the SSH terminal for the standby server, run the following command:

```
$ pg_ctl -D /usr/lib/pgsql/pg_version/data -l /usr/lib/pgsql/logfile stop
```
Important: Don't start the service again until all configuration and backup steps are complete. You must bring up the standby server in a state where it is ready to be a backup server. This means that all configuration settings must be in place and the databases must be already synchronized. Otherwise, streaming replication will fail to start.

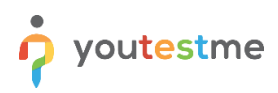

#### <span id="page-8-0"></span>**3.4.1 Run the backup utility**

The backup utility, named "pg\_basebackup", will copy files from the data directory on the primary server to the same directory on the standby server.

- Make sure you're running commands in the **postgres**shell. In the SSH terminal for the standby server, enter the following command:
	- \$ su postgres

Continue to use the **postgres** shell for the remainder of this tutorial.

• The backup utility won't overwrite existing files, so you must rename the data directory on the standby server. Run the following command:

\$ mv /usr/lib/pgsql/pg\_version/data /usr/lib/pgsql/pg\_version/data\_old

• Run the backup utility. Replace <primary-IP> with the external IP address of the primary server: \$ pg\_basebackup -h <primary IP> -D /usr/lib/pgsql/pg\_version/data -U repuser -v -P --wal-method=stream

The backup utility will prompt you for the password for the user named "repuser".

The backup process should take some time, depending on the data size located on the primary server. When it's done, you can configure the standby server.

## <span id="page-8-1"></span>**3.5 Configuring the standby server**

To configure the standby server, you'll edit "postgresql.conf" and create a new configuration file named "standby.signal".

#### <span id="page-8-2"></span>*3.5.1* **Edit** *postgresql.conf*

For the standby server, follow these steps:

- Edit the file. In the terminal for the standby server, enter the following command: \$ /var/lib/pgsql/pg\_version/data/postgresql.conf
- In the **REPLICATION** section, in the **Standby Servers** section, turn on Hot Standby and uncomment the line:

hot  $standby = on$ 

• Set the connection string to the primary server in the same Standby Servers section. Replace [primary-external-IP] with the external IP address of the primary server. Replace [password] with the password for the user named "*repuser"*.

**primary\_conninfo = 'host=[primary-external-IP] port=5432 user=repuser password=[password]'**

• Save and close the file

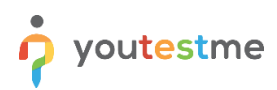

 $primary_{conninfo} = 'host=192.168.1.100$  $promote\_trigger_file = '/tmp/postg$  $hot\_standby = on$ 

**Standby configuration example**

#### <span id="page-9-0"></span>*3.5.2* **Create the configuration file** *standby.signal*

If the file "standby.signal" is present in the data directory, the server will start in standby mode and enter recovery. Create an empty file using the following command:

<span id="page-9-1"></span>\$ touch /usr/lib/pgsql/pg\_version/data/standby.signal

## **3.6 Start the standby server**

You have everything in place and are ready to bring up the standby server. In the terminal for the standby server, enter the following command:

\$ pg\_ctl -D /usr/lib/pgsql/pg\_version/data -l /usr/lib/pgsql/logfile start

## <span id="page-9-2"></span>**3.7 Seeing the replication at work**

To demonstrate that the replication between the primary and standby servers is working, you can add a row to the "textbook" table on the primary server and then query the standby server to see the new row.

Recall that you have already added one row to the table on the primary server. Start by verifying that the standby server has the same information.

- On the standby server, start PSQL: \$ psql postgres
- At the PSQL prompt, enter the following query: select \* from textbook;

You should see that the table contains the single row that you initially added. Now, add a second row on the primary server.

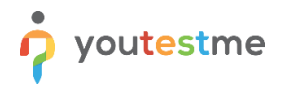

- On the primary server, start PSQL: \$ psql postgres
- At the PSQL prompt, enter the following command: INSERT INTO textbook (user email, date, message) VALUES ('jim@gmail.com', current\_date, 'Now we are replicating.');
- Switch back to the standby server terminal and repeat the query for all rows of the textbook: select \* from textbook;

You should now see that the standby server has received the update from the primary server.

• To exit PSQL, enter **\q**

## <span id="page-10-0"></span>**4 Contact Information**

If you encounter any difficulties during the process or have any questions, please do not hesitate to contact our support team at support@youtestme.com. Our dedicated team of experts is available to assist you with any issue that you may have.

<https://www.youtestme.com/support-services/>